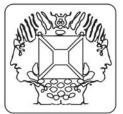

## **DMX-512 Light Controller software for the K8062**

## Velleman Kit Legen Heirweg 33 9890 Gavere Belaium

You can use this software to create light show sequences.

A sequence consists of several scenes.

A scene is the setting of the DMX channel values for the light fixtures.

Use the faders to adjust the DMX channel values just like in a traditional DMX controller.

Select the number of DMX channels you want to use with the DMX Channels setting.

The slider at the bottom allows you to walk through the selected channels.

All you need to do to create a sequence is set the fixture parameters (DMX channel values), the fade time and the scene

- Add the scenes to the end of the sequence with the **Add Scene** button.
- Select a scene by clicking on a scene from the list.
- Insert scenes with the Insert button.
- Delete a scene with the **Delete Scene** button.
- Copy the settings of the selected scene to the faders with the Copy Scene button.
- You can set the fade time for each scene.

The fade time determines the duration of the transition to the new light values.

• You can set the scene time for each scene.

The scene time determines how long the sequencer will wait until advancing to the next step.

Click Play to run the sequence.

Use the File menu option Save Show to save the sequence.

Use the File menu option Open Show to open the saved sequence

Please check www.velleman.be for more info.